## Genetic Algorithms

Dr. Mahmoud Nabil Mahmoud mnmahmoud@ncat.edu

North Carolina A & T State University

February 23, 2021

# Agenda

- Python Programming Language
  - Intro
  - Comments
  - Variables
  - Collections: Lists, Tuples, Dictionary
  - Strings
  - Data Types and Operators
  - Control Flow Statements
- Numpy
- Matplotlib

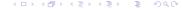

#### Outline

- Python Programming Language
  - Intro
  - Comments
  - Variables
  - Collections: Lists, Tuples, Dictionary
  - Strings
  - Data Types and Operators
  - Control Flow Statements
- 2 Numpy
- Matplotlib

#### Outline

- Python Programming Language
  - Intro
  - Comments
  - Variables
  - Collections: Lists, Tuples, Dictionary
  - Strings
  - Data Types and Operators
  - Control Flow Statements
- Numpy
- Matplotlib

# What is Python?

Python is a popular programming language. It was created by Guido van Rossum, and released in 1991.

It is used for:

- web development (server-side),
- software development,
- mathematics,
- system scripting.

# Why Python?

- Python works on different platforms (Windows, Mac, Linux, Raspberry Pi, etc).
- Python has a simple syntax similar to the English language.
- Python has syntax that allows developers to write programs with fewer lines than some other programming languages.
- Python runs on an interpreter system, meaning that code can be executed as soon as it is written. This means that prototyping can be very quick.
- Python can be treated in a procedural way, an object-oriented way or a functional way.

# Python Syntax compared to other programming languages

- Python was designed for readability, and has some similarities to the English language with influence from mathematics.
- Python uses new lines to complete a command, as opposed to other programming languages which often use semicolons or parentheses.
- Python relies on indentation, using whitespace, to define scope; such as the scope of loops, functions and classes. Other programming languages often use curly-brackets for this purpose.

#### Hello World

Let's write our first Python file, called helloworld.py, which can be done in any text editor.

```
print("Hello, World!")
```

Simple as that. Save your file. Open your command line, navigate to the directory where you saved your file, and run:

C:\Users\Your Name>python helloworld.py

The output should read:

Hello, World!

## Python Indentation

- Indentation refers to the spaces at the beginning of a code line.
- In other programming languages the indentation in code is for readability only, the indentation in Python is very important.
- Python uses indentation to indicate a block of code
- The number of spaces is up to you as a programmer, but it has to be at least one.

```
if 5 > 2:
   print("Five is greater than two!")
```

#### Outline

- Python Programming Language
  - Intro
  - Comments
  - Variables
  - Collections: Lists, Tuples, Dictionary
  - Strings
  - Data Types and Operators
  - Control Flow Statements
- 2 Numpy
- Matplotlib

#### Comments

- Python has commenting capability for the purpose of in-code documentation.
- Comments start with a #, and Python will render the rest of the line as a comment:

```
#This is a comment.
print("Hello, World!")
```

 Comments can be placed at the end of a line, and Python will ignore the rest of the line:

```
print("Hello, World!") #This is a comment
```

#### Multi Line Comments

To add a multiline comment you could insert a # for each line:

```
#This is a comment
#written in
#more than just one line
print("Hello, World!")
```

You can also add a multiline string (triple quotes) as a comment

```
This is a comment
written in
more than just one line
"""
print("Hello, World!")
```

#### Outline

- Python Programming Language
  - Intro
  - Comments
  - Variables
  - Collections: Lists, Tuples, Dictionary
  - Strings
  - Data Types and Operators
  - Control Flow Statements
- 2 Numpy
- Matplotlib

## Python Variables

#### **Variables**

Variables are containers for storing data values.

- Python has no command for declaring a variable.
- A variable is created the moment you first assign a value to it.
- Variables do not need to be declared with any particular type, and can even change type after they have been set.

```
x = 5
y = "John"
print(x)
print(y)
```

#### Variable Names

- A variable name must start with a letter or the underscore character
- A variable name cannot start with a number
- A variable name can only contain alpha-numeric characters and underscores (A-z, 0-9, and \_ )
- Variable names are case-sensitive (age, Age and AGE are three different variables)

```
myvar = "John"

my_var = "John"

_my_var = "John"

myVar = "John"

MYVAR = "John"

myvar2 = "John"
```

# Casting and Type

If you want to specify the data type of a variable, this can be done with casting.

```
x = str(3)  # x will be '3'
y = int(3)  # y will be 3
z = float(3)  # z will be 3.0
```

You can get the data type of a variable with the type() function.

```
x = 5
y = "John"
print(type(x))
print(type(y))
```

#### Outline

- Python Programming Language
  - Intro
  - Comments
  - Variables
  - Collections: Lists, Tuples, Dictionary
  - Strings
  - Data Types and Operators
  - Control Flow Statements
- Numpy
- Matplotlib

Lists are used to store multiple items in a single variable.

```
thislist = ["apple", "banana", "cherry"]
print(thislist)
```

List items are changeable.

```
thislist[2]="mango"
```

List items are allow duplicates.

```
thislist = ["apple", "banana", "cherry", "apple", "cherry"]
print(thislist)
```

From Python's perspective, lists are defined as objects with the data type 'list':

```
mylist = ["apple", "banana", "cherry"]
print(type(mylist))
```

A list can contain different data types:

```
list1 = ["abc", 34, True, 40, "male"]
```

To determine how many items a list has, use the len() function:

```
thislist = ["apple", "banana", "cherry"]
print(len(thislist))
```

Negative indexing means start from the end

```
thislist = ["apple", "banana", "cherry"]
print(thislist[-1])
```

You can specify a range of indexes by specifying where to start and where to end the range.

```
thislist = ["apple", "banana", "cherry", "orange", "kiwi", "melon", "mango"]
print(thislist[2:5])
```

By leaving out the start value, the range will start at the first item:

```
thislist = ["apple", "banana", "cherry", "orange", "kiwi", "melon", "mango"]
print(thislist[:4])
```

By leaving out the end value, the range will go on to the end of the list:

```
thislist = ["apple", "banana", "cherry", "orange", "kiwi", "melon", "mango"]
print(thislist[2:])
```

Specify negative indexes if you want to start the search from the end of the list:

```
thislist = ["apple", "banana", "cherry", "orange", "kiwi", "melon", "mango"]
print(thislist[-4:-1])
```

To determine if a specified item is present in a list use the in keyword:

```
thislist = ["apple", "banana", "cherry"]
if "apple" in thislist:
    print("Yes, 'apple' is in the fruits list")
```

To change the value of items within a specific range.

```
thislist = ["apple", "banana", "cherry", "orange", "kiwi", "mango"]
thislist[1:3] = ["blackcurrant", "watermelon"]
print(thislist)
```

Change the second and third value by replacing it with one value:

```
thislist = ["apple", "banana", "cherry"]
thislist[1:3] = ["watermelon"]
print(thislist)
```

Insert "watermelon" as the third item:

```
thislist = ["apple", "banana", "cherry"]
thislist.insert(2, "watermelon")
print(thislist)
```

To add an item to the end of the list, use the append() method:

```
thislist = ["apple", "banana", "cherry"]
thislist.append("orange")
print(thislist)
```

The remove() method removes the specified item.

```
thislist = ["apple", "banana", "cherry"]
thislist.remove("banana")
print(thislist)
```

The pop() method removes the specified index.

```
thislist = ["apple", "banana", "cherry"]
thislist.pop(1)
print(thislist)
```

Lists are reference type.

```
A = [1,2,3,4,5,6,7,8]

B = A

B[0] = 44

print(A)

A = [1,2,3,4,5,6,7,8]

B = A.copy()

B[0] = 44

print(A)
```

#### **Tubles**

A tuple is a collection which is ordered and unchangeable.

```
thistuple = ("apple", "banana", "cherry")
print(thistuple)
```

tuples allow duplicates

```
thistuple = ("apple", "banana", "cherry", "apple", "cherry")
print(thistuple)
```

A tuple can contain different data types:

```
tuple1 = ("abc", 34, True, 40, "male")
```

To determine how many items a tuple has, use the len() function:

```
thistuple = ("apple", "banana", "cherry")
print(len(thistuple))
```

25 / 69

### **Dictionary**

Dictionaries are used to store data values in key:value pairs.

A dictionary is a collection which is , changeable and does not allow duplicates (keys).

```
thisdict = {
  "brand": "Ford",
  "model": "Mustang",
  "year": 1964
}
print(thisdict)
```

To determine how many items a dictionary has, use the len() function:

```
print(len(thisdict))
```

## Dictionary

Dictionary items are presented in key:value pairs, and can be referred to by using the key name.

```
thisdict = {
   "brand": "Ford",
   "model": "Mustang",
   "year": 1964
}
print(thisdict["brand"])
```

The values in dictionary items can be of any data type:

```
thisdict = {
  "brand": "Ford",
  "electric": False,
  "year": 1964,
  "colors": ["red", "white", "blue"]
}
```

## Strings

String variables can be declared either by using single or double quotes:

```
x = "John"
# is the same as
x = 'John'
```

You can assign a multiline string to a variable by using three quotes:

```
a = """Lorem ipsum dolor sit amet,
consectetur adipiscing elit,
sed do eiusmod tempor incididunt
ut labore et dolore magna aliqua."""
print(a)
```

You can concatenate two strings using + operator

```
x = "Python is "
y = "awesome"
z = x + y
print(z)
```

#### Outline

- Python Programming Language
  - Intro
  - Comments
  - Variables
  - Collections: Lists, Tuples, Dictionary
  - Strings
  - Data Types and Operators
  - Control Flow Statements
- Numpy
- Matplotlib

## Strings

Like many other popular programming languages, strings in Python are arrays starts with index 0:

```
a = "Hello, World!"
print(a[1])
```

To get the length of a string, use the len() function.

```
a = "Hello, World!"
print(len(a))
```

To check if a certain phrase or character is present in a string, we can use the keyword in.

```
txt = "The best things in life are free!"
if "free" in txt:
    print("Yes, 'free' is present.")
```

#### Outline

- Python Programming Language
  - Intro
  - Comments
  - Variables
  - Collections: Lists, Tuples, Dictionary
  - Strings
  - Data Types and Operators
  - Control Flow Statements
- Numpy
- Matplotlib

# Data Types

| Example                                                 | Data Type |
|---------------------------------------------------------|-----------|
| x = "Hello World"                                       | str       |
| x = 20                                                  | int       |
| x = 20.5                                                | float     |
| x = 1j                                                  | complex   |
| x = ["apple", "banana", "cherry"]                       | list      |
| x = ("apple", "banana", "cherry")                       | tuple     |
| x = range(6)                                            | range     |
| x = {"name" : "John", "age" : 36}                       | dict      |
| x = {"apple", "banana", "cherry"}                       | set       |
| <pre>x = frozenset({"apple", "banana", "cherry"})</pre> | frozenset |
| x = True                                                | bool      |
| x = b"Hello"                                            | bytes     |

## Arithmetic Operators

| Operator | Name           | Example |
|----------|----------------|---------|
| +        | Addition       | x + y   |
| -        | Subtraction    | x - y   |
| *        | Multiplication | x * y   |
| 1        | Division       | x / y   |
| %        | Modulus        | x % y   |
| **       | Exponentiation | x ** y  |
| //       | Floor division | x // y  |

# **Assignment Operators**

| Operator      | Example | Same As    |
|---------------|---------|------------|
| =             | x = 5   | x = 5      |
| +=            | x += 3  | x = x + 3  |
| -=            | x -= 3  | x = x - 3  |
| *=            | x *= 3  | x = x * 3  |
| /=            | x /= 3  | x = x / 3  |
| %=            | x %= 3  | x = x % 3  |
| <i>II</i> =   | x //= 3 | x = x // 3 |
| **=           | x **= 3 | x = x ** 3 |
| <b>&amp;=</b> | x &= 3  | x = x & 3  |
| =             | x  = 3  | x = x   3  |
| ^=            | x v= 3  | x = x ^ 3  |
| >>=           | x >>= 3 | x = x >> 3 |
| <<=           | x <<= 3 | x = x << 3 |

# **Logical Operators**

| Operator | Description                                             | Example                 |
|----------|---------------------------------------------------------|-------------------------|
| and      | Returns True if both statements are true                | x < 5 and $x < 10$      |
| or       | Returns True if one of the statements is true           | x < 5 or x < 4          |
| not      | Reverse the result, returns False if the result is true | not(x < 5  and  x < 10) |

# Identity and Membership Operators

| Operator           | Description                                                                               | Example               |
|--------------------|-------------------------------------------------------------------------------------------|-----------------------|
| is                 | Returns True if both variables are the same object                                        | e xisy                |
| is not             | Returns True if both variables are not the same object                                    | x is not y            |
|                    |                                                                                           |                       |
| Operator           | Description                                                                               | Example               |
| <b>Operator</b> in | Description  Returns True if a sequence with the specified value is present in the object | <b>Example</b> x in y |

# Bitwise Operators

| Operator | Name                 | Description                                                                                             |
|----------|----------------------|----------------------------------------------------------------------------------------------------|
| &        | AND                  | Sets each bit to 1 if both bits are 1                                                                   |
| 1        | OR                   | Sets each bit to 1 if one of two bits is 1                                                              |
| ٨        | XOR                  | Sets each bit to 1 if only one of two bits is 1                                                         |
| ~        | NOT                  | Inverts all the bits                                                                                    |
| <<       | Zero fill left shift | Shift left by pushing zeros in from the right and let the leftmost bits fall off                        |
| >>       | Signed right shift   | Shift right by pushing copies of the leftmost bit in from the left, and let the rightmost bits fall off |

#### Outline

- Python Programming Language
  - Intro
  - Comments
  - Variables
  - Collections: Lists, Tuples, Dictionary
  - Strings
  - Data Types and Operators
  - Control Flow Statements
- Numpy
- Matplotlib

#### IF Statement

An "if statement" is written by using the if keyword.

```
a = 33
b = 200
if b > a:
    print("b is greater than a")
```

The elif keyword is pythons way of saying "if the previous conditions were not true, then try this condition".

```
a = 200
b = 33
if b > a:
   print("b is greater than a")
elif a == b:
   print("a and b are equal")
else:
   print("a is greater than b")
```

### While Loop

With the while loop we can execute a set of statements as long as a condition is true.

```
i = 1
while i < 6:
    print(i)
    i += 1</pre>
```

With the break statement we can stop the loop even if the while condition is true:

```
i = 1
while i < 6:
    print(i)
    if i == 3:
        break
    i += 1</pre>
```

### While Loop

With the continue statement we can stop the current iteration, and continue with the next:

```
i = 0
while i < 6:
    i += 1
    if i == 3:
        continue
    print(i)</pre>
```

With the else statement we can run a block of code once when the condition no longer is true:

```
i = 1
while i < 6:
    print(i)
    i += 1
else:
    print("i is no longer less than 6")</pre>
```

4□ > 4周 > 4 = > 4 = > = 900

## For Loops

A for loop is used for iterating over a sequence (that is either a list, a tuple, a dictionary, a set, or a string).

```
fruits = ["apple", "banana", "cherry"]
for x in fruits:
    print(x)
```

Even strings are iterable objects, they contain a sequence of characters:

```
for x in "banana":
  print(x)
```

You can also use the continue and the break statements.

## Range Function

The range() function returns a sequence of numbers, starting from 0 by default, and increments by 1 (by default), and ends at a specified number.

```
for x in range(6):
   print(x)
```

Using the start parameter:

```
for x in range(2, 6):
  print(x)
```

Increment the sequence with 3 (default is 1):

```
for x in range(2, 30, 3):
    print(x)
```

### For Loop

Print all numbers from 0 to 5, and print a message when the loop has ended:

```
for x in range(6):
   print(x)
else:
   print("Finally finished!")
```

A nested loop is a loop inside a loop.

```
adj = ["red", "big", "tasty"]
fruits = ["apple", "banana", "cherry"]
for x in adj:
    for y in fruits:
        print(x, y)
```

#### **Functions**

- In Python a function is defined using the def keyword:
- To call a function, use the function name followed by parenthesis:

```
def my_function():
    print("Hello from a function")
my_function()
```

This function expects 2 arguments, and gets 2 arguments:

```
def my_function(fname, lname):
    print(fname + " " + lname)

my_function("Emil", "Refsnes")
```

#### **Functions**

To let a function return a value, use the return statement:

```
def my_function(x):
    return 5 * x

print(my_function(3))
print(my_function(5))
print(my_function(9))
```

In python Functions can return more than one value

```
def increment12(x):
    return x+1, x+2
print(increment12(x))
```

#### Outline

- Python Programming Language
  - Intro
  - Comments
  - Variables
  - Collections: Lists, Tuples, Dictionary
  - Strings
  - Data Types and Operators
  - Control Flow Statements
- 2 Numpy
- Matplotlib

### NumPy

- NumPy is a Python library used for working with arrays.
- NumPy aims to provide an array object that is up to 50x faster than traditional Python lists.
- NumPy arrays are stored at one continuous place in memory unlike lists, so processes can access and manipulate them very efficiently.
- NumPy is a Python library and is written partially in Python, but most of the parts that require fast computation are written in C or C++.
- Bring MATLAB power to python.

# **Using Numpy**

NumPy package can be referred to imported and renamed as np instead of numpy.

```
import numpy as np
arr = np.array([1, 2, 3, 4, 5])
print(arr)
```

The array object in NumPy is called ndarray.

```
import numpy as np
arr = np.array([[1, 2, 3], [4, 5, 6]])
print(arr)
```

#### Check Number of Dimensions

```
import numpy as np
a = np.array(42)
b = np.array([1, 2, 3, 4, 5])
c = np.array([[1, 2, 3], [4, 5, 6]])
d = np.array([[[1, 2, 3], [4, 5, 6]], [[1, 2, 3], [4, 5, 6]]])

print(a.ndim)
print(b.ndim)
print(c.ndim)
print(d.ndim)
```

# Access Array Elements

Get the second element from the following array.

```
import numpy as np
arr = np.array([1, 2, 3, 4])
print(arr[1])
```

Access the 5th element on 2nd dim:

```
import numpy as np
arr = np.array([[1,2,3,4,5], [6,7,8,9,10]])
print('5th element on 2nd dim: ', arr[1, 4])
```

# Slicing arrays

- We pass slice instead of index like this: [start:end].
- We can also define the step, like this: [start:end:step].
- If we don't pass start its considered 0
- If we don't pass end its considered length of array in that dimension
- If we don't pass step its considered 1

```
import numpy as np
arr = np.array([1, 2, 3, 4, 5, 6, 7])
print(arr[1:5])
print(arr[4:])
print(arr[:4])
print(arr[-3:-1])
print(arr[1:5:2])
print(arr[::2])
```

# Slicing 2-D Arrays

```
import numpy as np
arr = np.array([[1, 2, 3, 4, 5], [6, 7, 8, 9, 10]])
print(arr[0:2, 1:4])
```

## Numpy Data Types

• NumPy has some extra data types but out of our scope.

Change data type from float to integer by using int as parameter value:

```
import numpy as np
arr = np.array([1.1, 2.1, 3.1])
newarr = arr.astype(int)
print(newarr)
print(newarr.dtype)
```

# Array Shape

NumPy arrays have an attribute called shape that returns a tuple with each index having the number of corresponding elements.

```
import numpy as np
arr = np.array([[1, 2, 3, 4], [5, 6, 7, 8]])
print(arr.shape)
```

Convert the following 1-D array with 12 elements into a 2-D array.

```
import numpy as np
arr = np.array([1, 2, 3, 4, 5, 6, 7, 8, 9, 10, 11, 12])
newarr = arr.reshape(4, 3)
print(newarr)
```

# Array Shape

• As long as the elements required for reshaping are equal in both shapes, you can reshape to any shape.

Convert the array into a 1D array:

```
import numpy as np
arr = np.array([[1, 2, 3], [4, 5, 6]])
newarr = arr.reshape(-1)
print(newarr)
```

# NumPy Zeros and Ones

• You can initialize numpy array of all zeros or all ones.

```
import numpy as np
arr1 = np.zeros(4,4)
arr2 = np.ones(4,4)
print(arr1)
print(arr2)
```

# NumPy Joining Array

#### Join two arrays:

```
import numpy as np
arr1 = np.array([1, 2, 3])
arr2 = np.array([4, 5, 6])
arr = np.concatenate((arr1, arr2))
print(arr)
```

#### Join two 2-D arrays along rows (axis=1):

```
import numpy as np
arr1 = np.array([[1, 2], [3, 4]])
arr2 = np.array([[5, 6], [7, 8]])
arr = np.concatenate((arr1, arr2), axis=1)
print(arr)
```

# NumPy Spliting Array

#### Split the array in 4 parts:

```
import numpy as np
arr = np.array([1, 2, 3, 4, 5, 6])
newarr = np.array_split(arr, 4)
print(newarr)
```

Generate a random float from 0 to 1:

```
from numpy import random
x = random.rand()
print(x)
```

Generate a random integer from 0 to 100:

```
from numpy import random
x = random.randint(100)
print(x)
```

Generate a 2-D array with 3 rows, each row containing 5 random integers from 0 to 100:

```
from numpy import random
x = random.randint(100, size=(3, 5))
print(x)
```

Generate a 2-D array with 3 rows, each row containing 5 random numbers:

```
from numpy import random
x = random.rand(3, 5)
print(x)
```

Generate a 2-D array that consists of the values in the array parameter (3, 5, 7, and 9):

```
from numpy import random
x = random.choice([3, 5, 7, 9], size=(3, 5))
print(x)
```

Generate a 1-D array containing 100 values, where each value has to be 3, 5, 7 or 9 with probability.

```
from numpy import random
x = random.choice([3, 5, 7, 9], p=[0.1, 0.3, 0.6, 0.0], size=(100))
print(x)
```

Randomly shuffle elements of following array:

```
from numpy import random
import numpy as np
arr = np.array([1, 2, 3, 4, 5])
random.shuffle(arr)
print(arr)
```

Generate a random permutation of elements of following array:

```
from numpy import random
import numpy as np
arr = np.array([1, 2, 3, 4, 5])
print(random.permutation(arr))
```

#### Outline

- Python Programming Language
  - Intro
  - Comments
  - Variables
  - Collections: Lists, Tuples, Dictionary
  - Strings
  - Data Types and Operators
  - Control Flow Statements
- 2 Numpy
- Matplotlib

## Matplotlib

Matplotlib is a low level graph plotting library in python that serves as a visualization utility.

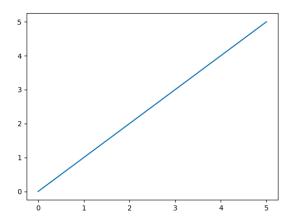

# Matplotlib

Most of the Matplotlib utilities lies under the pyplot submodule Draw a line in a diagram from position (0,0) to position (6,250):

```
import matplotlib.pyplot as plt
import numpy as np

xpoints = np.array([1, 2, 6, 8])
ypoints = np.array([3, 8, 1, 10])

plt.plot(xpoints, ypoints)
plt.show()
```

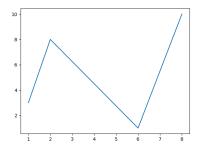

# Matplotlib

#### A simple scatter plot:

```
import matplotlib.pyplot as plt
import numpy as np

x = np.array([5,7,8,7,2,17,2,9,4,11,12,9,6])
y = np.array([99,86,87,88,111,86,103,87,94,78,77,85,86])
plt.scatter(x, y)
plt.show()
```

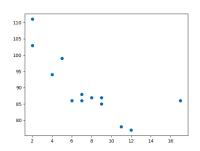

### References

https://www.w3schools.com/

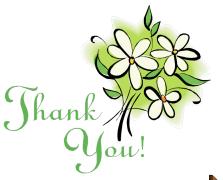

Questions &

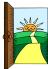